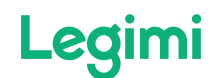

[Як завантажити книгу в](https://support.legimi.com/hc/pl/articles/360001716398-Jak-pobra%C4%87-ksi%C4%85%C5%BCk%C4%99-na-czytnik-Pocketbook) **Pocketbook** 

[Як відкрити аудіокнигу?](https://support.legimi.com/hc/pl/articles/360001589817-Jak-otworzy%C4%87-audiobooka-)

### Статті в цьому розділі

На яких рідерах можна [використовувати підписку](https://support.legimi.com/hc/pl/articles/4432520375953-Na-jakich-czytnikach-mo%C5%BCna-korzysta%C4%87-z-abonamentu-Legimi-) Legimi?

[Що таке синхронізація?](https://support.legimi.com/hc/pl/articles/360001611878-Na-czym-polega-synchronizacja-)

[Легітимність](https://support.legimi.com/hc/pl/articles/360001585078) Legimi

[Як запам'ятати пароль / увійти](https://support.legimi.com/hc/pl/articles/360001598957-Jak-przypomnie%C4%87-has%C5%82o-login-do-konta-) в обліковий запис?

Чи можу я вільно переключатися з режиму [читання на прослуховування?](https://support.legimi.com/hc/pl/articles/360001628237-Czy-mog%C4%99-swobodnie-zmienia%C4%87-tryb-czytania-na-s%C5%82uchanie-)

[Чи можу я використовувати](https://support.legimi.com/hc/pl/articles/360001586178-Czy-z-Legimi-mog%C4%99-korzysta%C4%87-na-Kindle-) Legimi на Kindle?

Як [користуватися](https://support.legimi.com/hc/pl/articles/360001585078-Jak-korzysta%C4%87-z-abonamentu-Legimi-na-czytniku-Kindle-) піллискою

## Як користуватися підпискою Legimi на рідері Kindle?

1 година тому Оновлено

Legimi на Kindle працює інакше, ніж на інших пристроях. Програма Legimi для Kindle, яку ми встановлюємо на свій комп'ютер з Windows або Mac OS, використовується для синхронізації книг, завантажених у рамках підписки на рідер. Програма доступна для завантаження на сайті Legimi [www.legimi.pl/pobierz-legimi/](http://www.legimi.pl/pobierz-legimi/)

Якщо у вас виникли проблеми з інсталяцією програм на комп'ютері з Mac OS, дотримуйтесь інструкцій, доступних на веб-сайті Apple: [безпечне відкриття програм на Mac](https://support.apple.com/pl-pl/HT202491)

# Zsynchronizuj swój czytnik **Kindle**

Nobierz dedykowaną aplikację na swój komputer

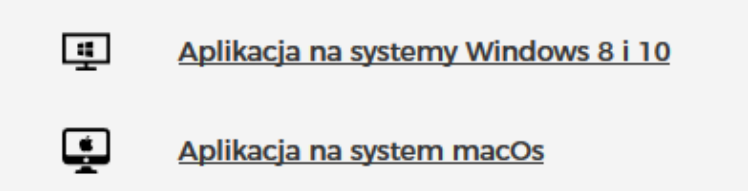

Після встановлення увійдіть у програму, вибравши «У мене вже є пакет»:

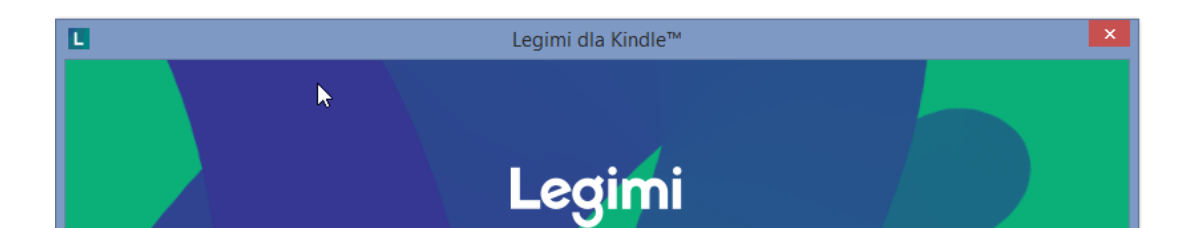

# **Witaj w Legimi** Kup pakiet na Kindle™ i uzyskaj dostęp do tysięcy ebooków w abonamencie! Mam już pakiet Kup pakiet Z

17.01.2023, 18:15 Як користуватися підпискою Legimi на рідері Kindle? – Довідковий центр – Legimi

Після входу в систему та натискання «далі» з'являється повідомлення з проханням підключити зчитувач:

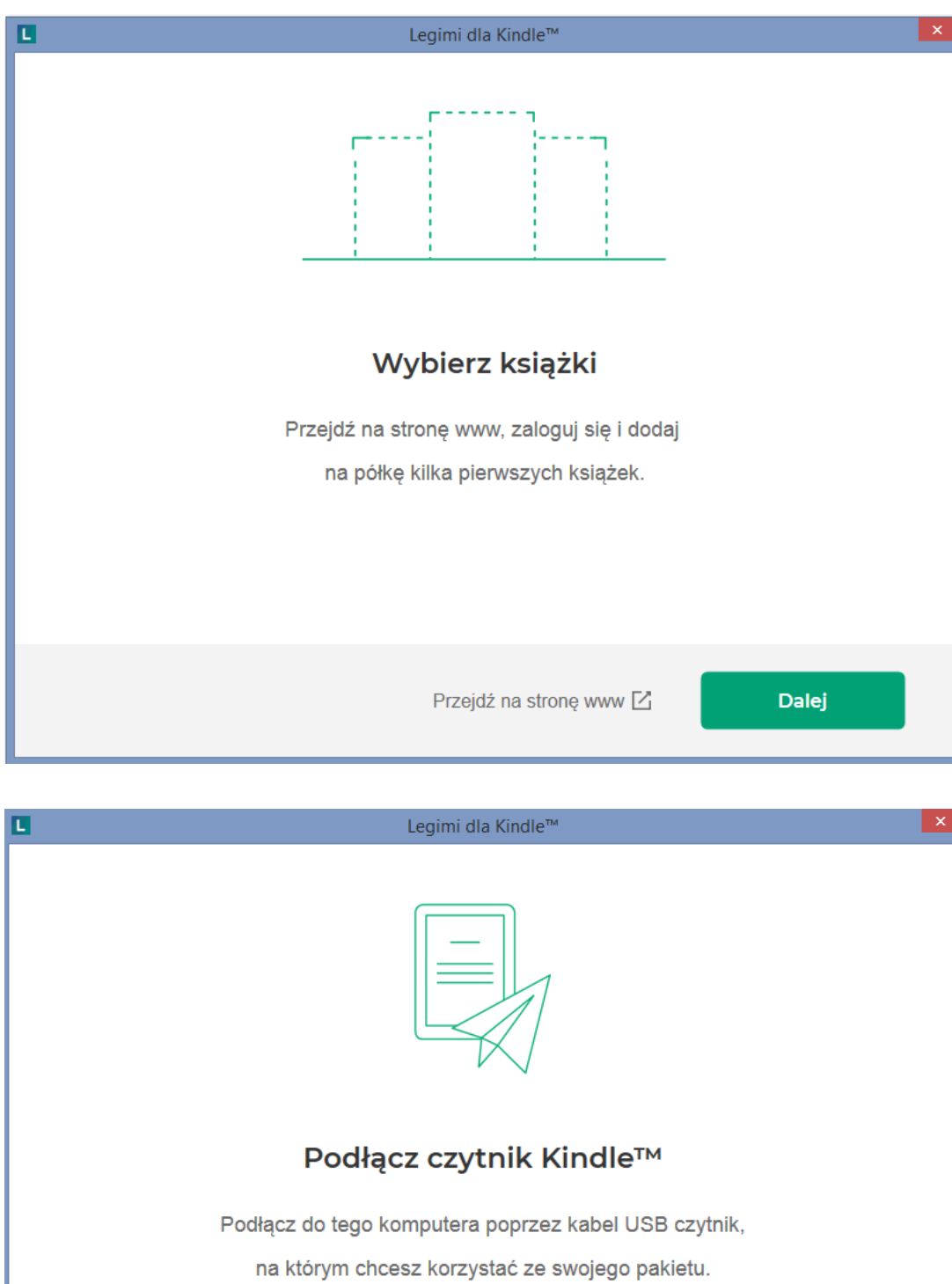

Po podłączeniu uruchamia się synchronizacja – pojawia się okno z wyborem tytułów, które zostały już dodane na półkę użytkownika (przez stronę lub w aplikacji na telefonie czy tablecie), a które będzie można w ramach abonamentu przesłać na Kindle.

Pomiń

Dalej

W oknie wyboru możliwe jest wyszukanie, zsynchronizowanie nowej pozycji, ponownie przesłanie książki wcześniej wysłanej na czytnik, a usuniętej z

urządzenia oraz usunięcie z czytnika (poprzez odznaczenie checkbox'a na okładce) wcześniej przesłanej przeczytanej, czy też niechcianej książki.

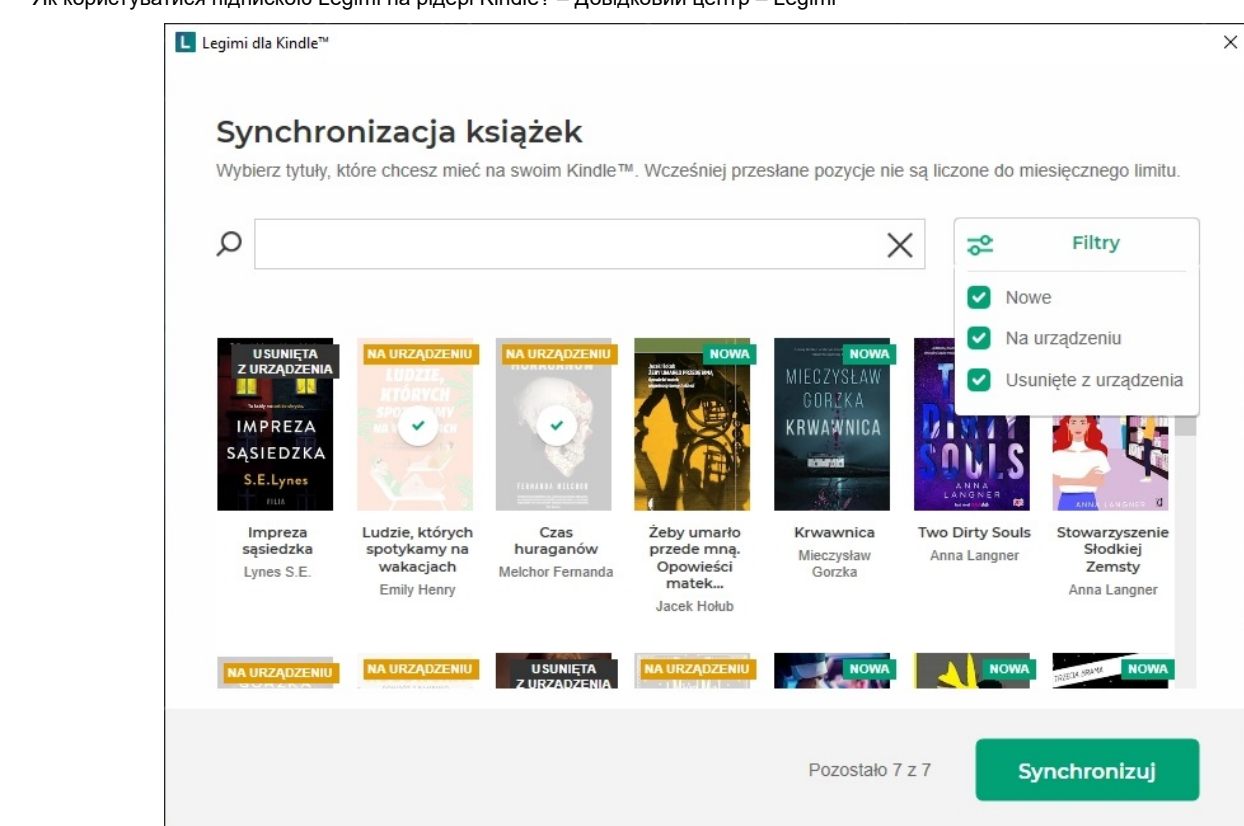

Postęp synchronizacji książek widoczny jest na dolnym pasku okna synchronizacji

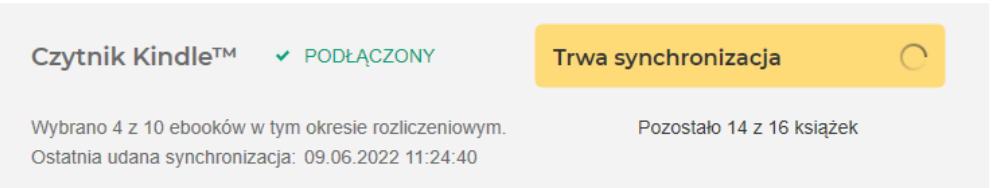

Nie wszystkie pozycje abonamentowe dostępne są na Kindle, dlatego też nie wszystkie pojawiają się w oknie wyboru książek przy synchronizacji czytnika.

Katalog książek dostępnych na Kindle w ramach abonamentu znajduje się pod [Tym linkiem](https://www.legimi.pl/ebooki/?filters=audiobooks,ebooks,epub,mobi,pdf,synchrobooks,unlimited,unlimitedkindle).

W ramach opłaty abonamentowej można wysłać na czytnik 7 lub 10 książek w ciągu miesiąca. Książki przesłane na czytnik w poprzednich miesiącach po synchronizacji czytnika nadal będą dostępne do przeczytania, tak więc w kolejnych miesiącach zasób książek przesłanych w ramach abonamentu na czytnik będzie się powiększać. Należy pamiętać, iż niewykorzystane limity przesyłanych na czytnik książek nie przechodzą na kolejny miesiąc.

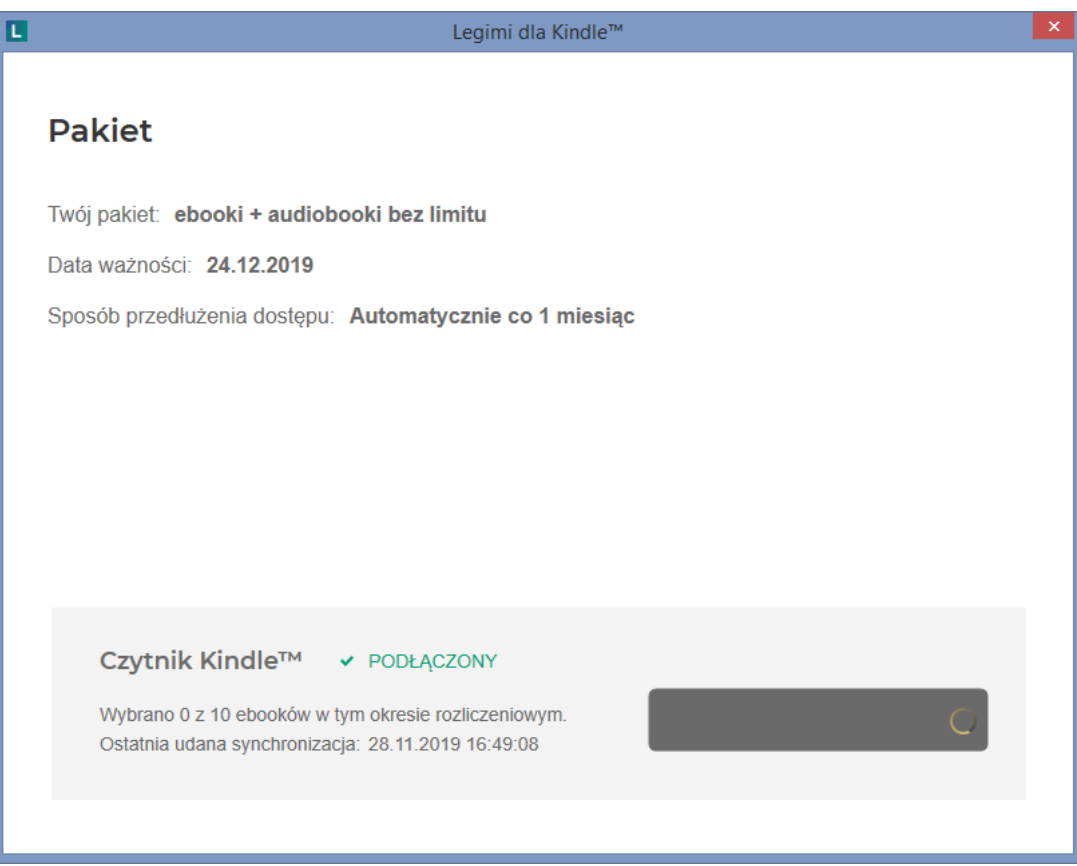

Copyright © 2009-2019 Legimi SA Усі права захищено.

W aplikacji widoczna jest informacja o pozostałym do wykorzystania limicie, wyświetlana jest również informacja o aktywnym abonamencie oraz okresie jego obowiązywania.

**Po zmianie okresu rozliczeniowego, czyli po przekroczeniu daty ważności konieczne jest ponowne zsynchronizowanie aplikacji z czytnikiem, aby wcześniej przesłane na czytnik książki nadal były dostępne**.

Aplikacja obsługuje również synchronizację kosza - książki przeniesione do kosza w aplikacji androidowej lub na stronie www po ich ręcznym usunięciu z czytnika nie powrócą na niego podczas kolejnej synchronizacji.

#### Czy ten artykuł był pomocny?

✓ Tak ✕ Nie

Liczba użytkowników, którzy uważają ten artykuł za przydatny: 2571 z 4123

Masz więcej pytań? **[Wyślij zlecenie](https://support.legimi.com/hc/pl/requests/new)**

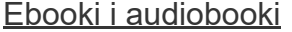

[Cennik](https://legimi.pl/cennik/)

**[Blog](https://www.legimi.pl/blog/)** 

[Ebooki na Kindle](https://www.legimi.pl/kindle/)

[Jak to działa?](https://legimi.pl/jak-to-dziala/)

[Pomoc](https://pomoc.legimi.pl/)

[E-czytnik za 1 zł](https://legimi.pl/czytnik/)

[Pobierz Legimi](https://legimi.pl/pobierz-legimi/)

[Положення](https://legimi.pl/regulamin/)

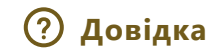